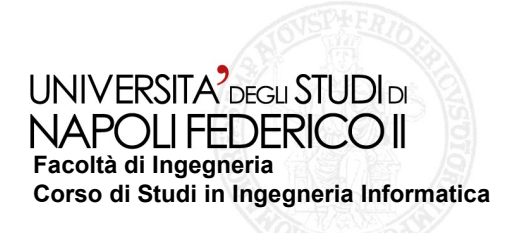

Test in automatico programmi Android

tesi di laurea

## **Test in automatico di programmi Android**

Anno Accademico 2012/2013

**relatore** Ch.mo prof. Porfirio Tramontana

**candidato** Andrea Macera Matr. 534002556

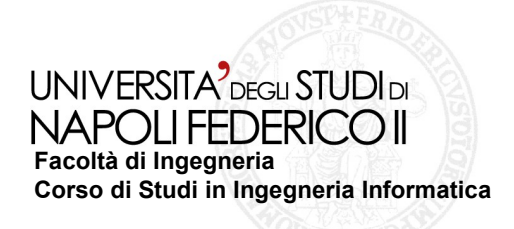

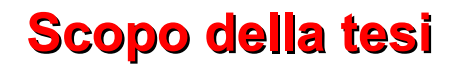

**Creare una web application dalla quale sia possibile effettuare un testing in automatico di un programma Android da accesso remoto**

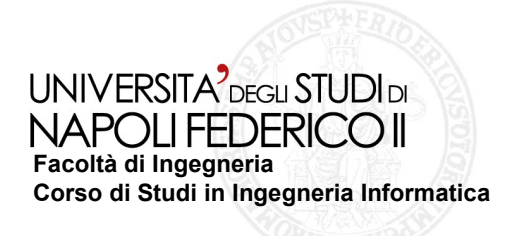

#### **Perché da accesso remoto?**

Affinché il *ripper* possa essere utilizzato tramite web, bisogna renderlo accessibile da accesso remoto, in modo tale da poter essere adoperato da qualsiasi tipo browser.

Il ripper non è altro che un tool che in ingresso riceve un'applicazione Android e la testa.

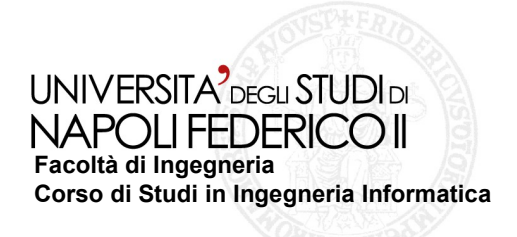

**A cosa serve una web application?** 

**Le operazioni che compie la web application sono:** 

- **creazione di un interfaccia web, dove l'utente inserisce gli eventi, che verrano utilizzati per testare l'applicazione Android**
- **Dopo che l'utente ha effettuato inserimento di tutti i dati**   $\mathcal{L}_{\mathcal{A}}$ **necessari per il testing, li invia, tramite delle** *servlet***, ad un programma (scritto in java), che li acquisisce, li elabora, e crea un file XML, chiamato preferences, costruito in modo tale da poter essere letto ed assimilato dal ripper.**

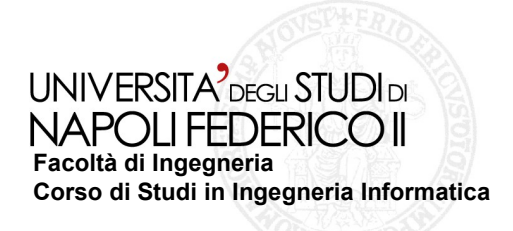

#### **La web application si divide in due parti**

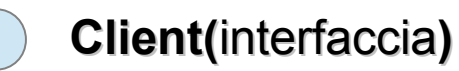

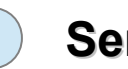

 **Server**

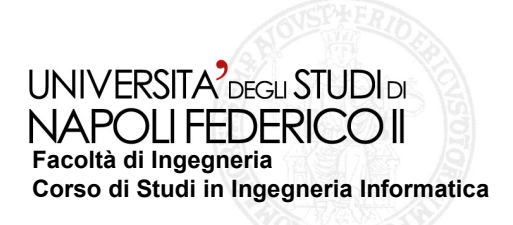

## **CLIENT 1/3**

- Scritto in HTML e JavaScript
	- $\Diamond$  HTML usato per creare l'interfaccia utente
	- $\Diamond$  JavaScript usato per controllare i dati in input inseriti dall'utente

Utente inserisce i dati utili al ripper per effettuare il testing

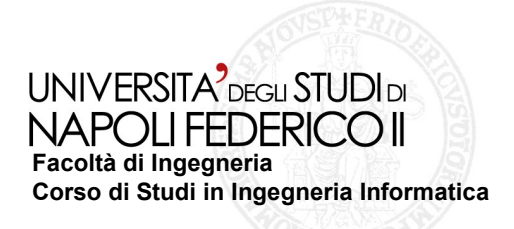

## **Client 2/3**

I dati inseriti dall'utente sono:

Tipo di scheduler da utilizzare:

Systematic : esplorazione sistematica

**Example 7 Secure 2.4 Secure 2.4 Secure 2.4 Secure 2.4 Secure 2.4 Secure 2.4 Secure 2.4 Secure 2.4 Secure 2.4 S** 

Tempi di attesa:

- Evento : tempo che il ripper deve attendere dopo un evento
- $\diamondsuit$  Restart  $\;\;$ : tempo che il ripper deve attendere dopo un riavvio
- Throbber : tempo che il ripper deve attendere con un Throbber

Task : tempo che il ripper deve attendere dopo un task

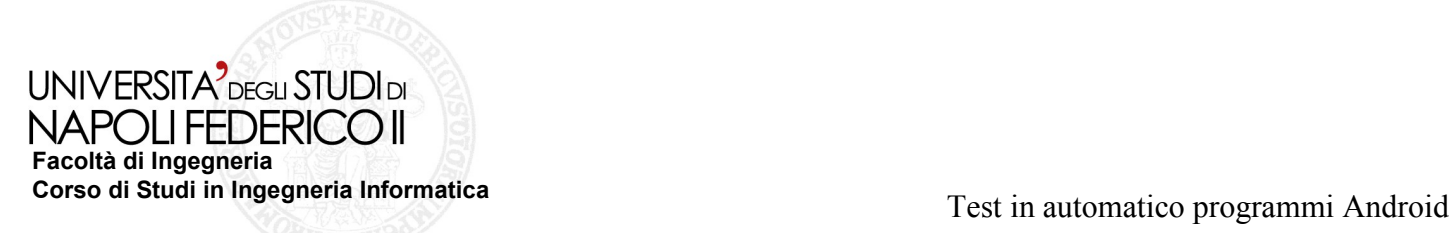

 **Metodologie e strumenti per il reengineering del workflow** 

### Cliente 3/3

I dati inseriti dall'utente sono:

comparazione

Comparazione: si selezionano i possibili elementi sui quali effettuare una Interazione : testa le possibili interazioni che si possono avere con applicazioni Input : testa i possibili input che si possono inserire nell'applicazione

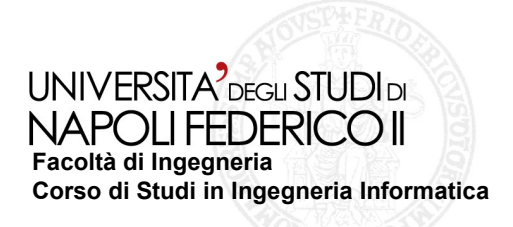

## **Server 1/2**

Scritto in Java, si occupa del trattamento dei dati inseriti dall'utente

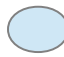

Crea il file XML che andrà letto dal ripper

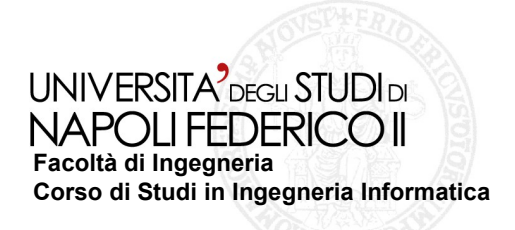

# **Server 2/2**

Per il passaggio dei dati utilizza il metodo "*request.getParameter*" implementato nella classe *javax.servlet.http.HttpServletRequest*

*Es:*

*Lato client:*

*Inserisci testo <input type="text" name="esempio" id="esempio" value=""/>*

*Lato server*

*String testo=request.getParameter("esempio")*

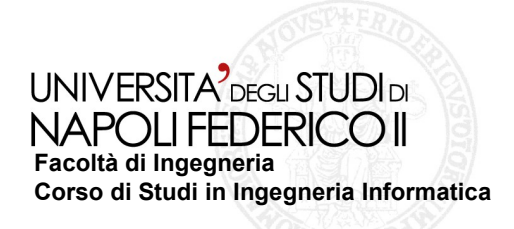

# **Gestione File 1/3**

**Per creare il file XML è stata scritta una procedura chiamata "***create***" che si occupa della creazione, gestione e cancellazione del file Ecco come il file viene creato:**

*DocumentBuilderFactory docFactory =* 

*DocumentBuilderFactory.newInstance();*

 *DocumentBuilder docBuilder =* 

*docFactory.newDocumentBuilder();*

 *Document doc = docBuilder.newDocument();*

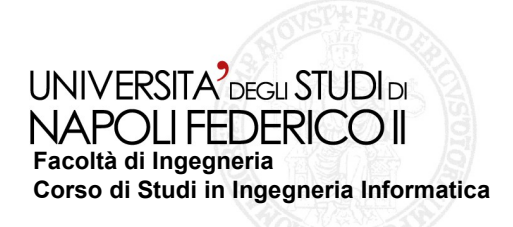

## **Gestione File 3/5**

**Creazione nodo pricipale:**

 *radice=doc.createElement("preferences");*

 *radice.setAttribute("EXTERNAL\_XML\_VERSION","1.0");*

 *doc.appendChild(radice);*

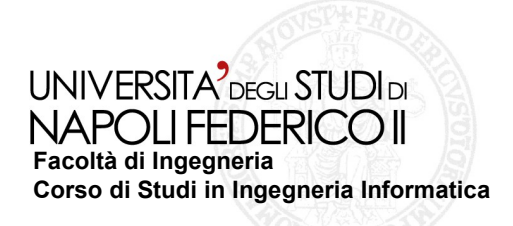

# **Gestione File 2/3**

#### **Creazione sotto-nodo**

*root=doc.createElement("root");*

*root.setAttribute("type","user");*

*radice.appendChild(root);*

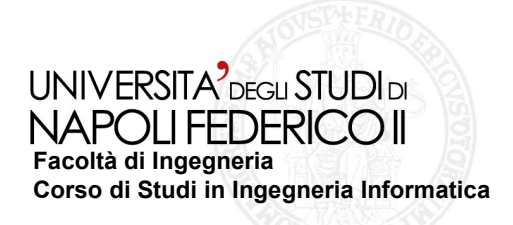

## **Gestione File 4/4**

#### **Eliminazione file:**

#### *if(xmlFile.exists())// VERIFICO SE IL FILE ESISTE*

#### *xmlFile.delete();//SE ESISTE LO CANCELLO*

//SE NON ESISTE LO CREO

*if (!xmlFile.exists()) {*

*xmlFile.createNewFile();*

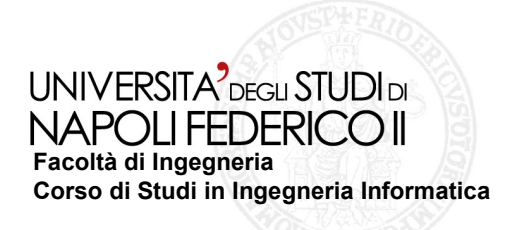

# **Conclusioni e Sviluppi Futuri**

- La web application rende possibile configurare un esecuzione del ripper du di una macchina remota, che possa essere ad esso dedicata.
- Il Testing Automatico ha lo scopo di ottimizzare e migliorare i test che di solito verrebbero eseguiti manualmente
- Il mondo dell'informatica è sempre in continua evoluzione, quindi in futuro verranno create sempre nuove web application con ulteriori aggiornamenti, per considerare sempre nuove situazioni da testare